# **Fehlerbehebung mit clientseitigen Protokollen der UC-One Communicator-Anwendung**

#### **Inhalt**

**Einleitung** Problem Lösung

## **Einleitung**

In diesem Dokument wird beschrieben, wie clientseitige Protokolle von der UC-One Communicator-Anwendung erfasst werden.

## **Problem**

Wenn Probleme mit der UC-One Communicator-Anwendung auftreten, müssen clientseitige Protokolle angefordert werden.

#### **Lösung**

In der UC-One Communicator-Anwendung muss das Zahnrad-Symbol angezeigt werden, und navigieren Sie dann zu **Optionen**:

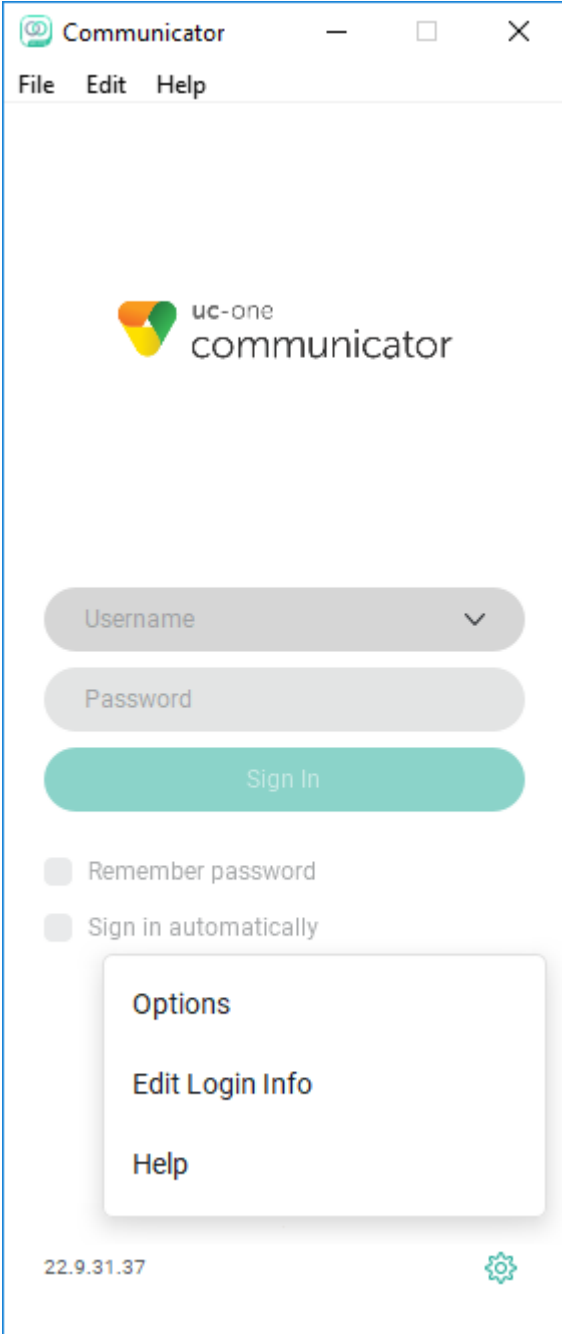

Wählen Sie im Dropdown-Menü Allgemein die Option **Erweitert aus**:

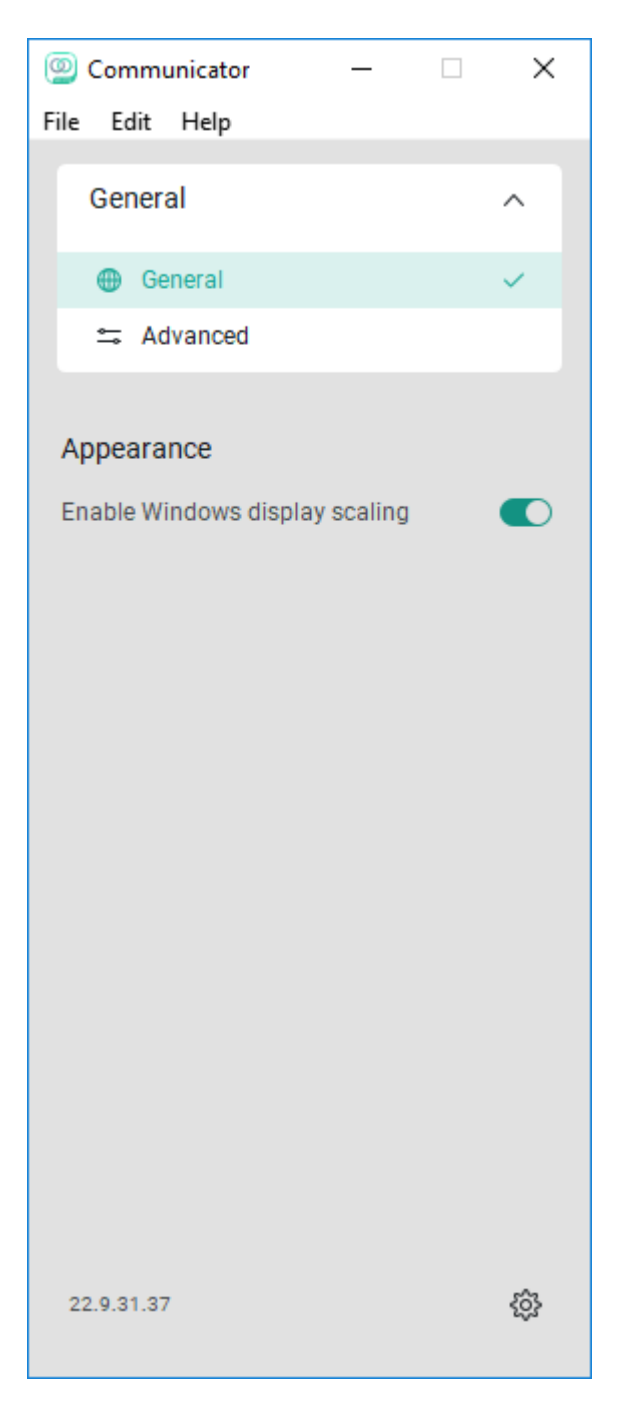

Wenn die Option **Erweitert** ausgewählt ist, wird der Umschalter **Detaillierte Protokollierung** angezeigt und muss aktiviert werden:

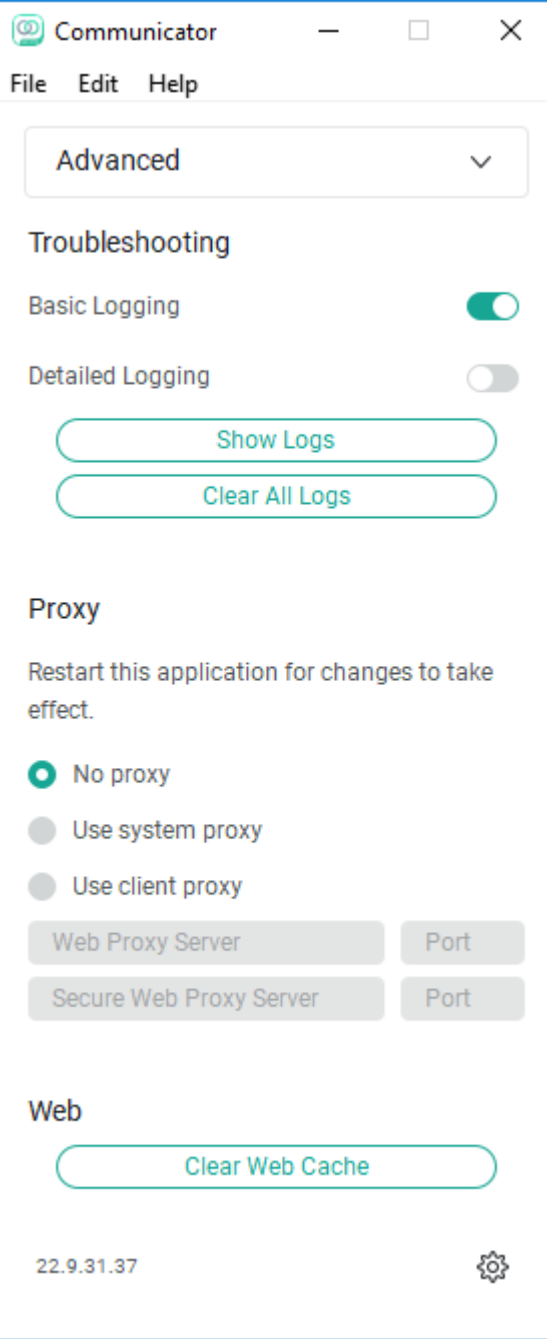

Nach der Aktivierung müssen Protokolle gelöscht werden, um eine bessere Fehlerbehebung zu ermöglichen. Anschließend muss das Problem repliziert werden. Sobald das Problem aufgetreten ist, klicken Sie auf die Option **Protokolle anzeigen**, um uns zum Ordner Protokollierung zu leiten, aus dem die Protokolle gesammelt werden müssen.

#### Informationen zu dieser Übersetzung

Cisco hat dieses Dokument maschinell übersetzen und von einem menschlichen Übersetzer editieren und korrigieren lassen, um unseren Benutzern auf der ganzen Welt Support-Inhalte in ihrer eigenen Sprache zu bieten. Bitte beachten Sie, dass selbst die beste maschinelle Übersetzung nicht so genau ist wie eine von einem professionellen Übersetzer angefertigte. Cisco Systems, Inc. übernimmt keine Haftung für die Richtigkeit dieser Übersetzungen und empfiehlt, immer das englische Originaldokument (siehe bereitgestellter Link) heranzuziehen.